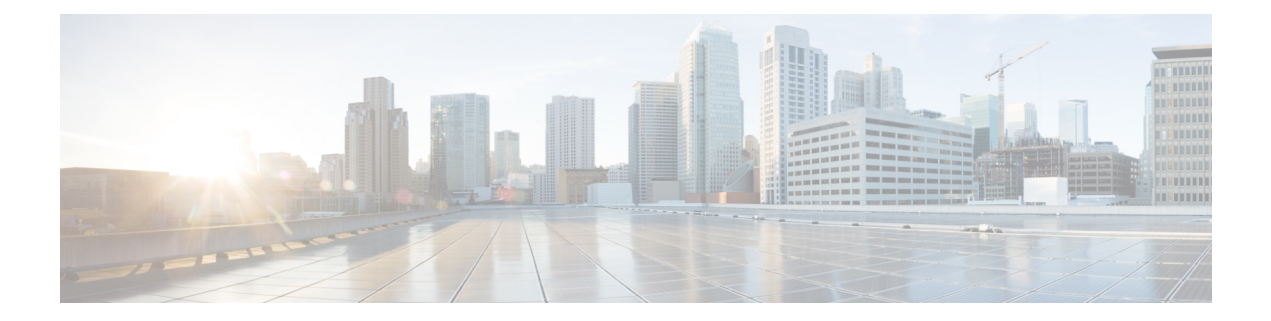

# グレースフル挿入と削除の設定

グレースフル挿入と削除(GIR)は、デバイスメンテナンスによるネットワークサービスへの 影響を最小限に抑えるための代替方法を提供します。GIRでは、ネットワーク内の冗長パスを 活用して、メンテナンス中のデバイスのスムーズな取り外しと、アウトオブサービス処理を行 い、メンテナンスが完了した時点でサービスに戻します。この章では、GIRの設定方法につい て説明します。

- グレースフル挿入と削除の制約事項 (1 ページ)
- グレースフル挿入と削除について (1 ページ)
- グレースフル挿入と削除の設定方法 (4 ページ)
- グレースフル挿入と削除のモニタリング (6 ページ)
- グレースフル削除と挿入の設定例 (7 ページ)
- グレースフル挿入と削除に関するその他の関連資料 (9 ページ)
- グレースフル挿入と削除の機能履歴 (9 ページ)

# グレースフル挿入と削除の制約事項

GIRは、レイヤ2インターフェイスのシャットダウン、ISISルーティングプロトコル、HSRP、 VRRPv3、およびBGPでサポートされています。これは、カスタマイズされたテンプレートを 作成するか、またはテンプレートなしで設定します。

# グレースフル挿入と削除について

### 概要

デバッグやアップグレードを実行するために、グレースフル挿入と削除(GIR)はスイッチを ネットワークから分離します。スイッチをメンテナンスモードにするには、**start maintenance** コマンドを使用します。メンテナンスが完了したスイッチは、設定されたメンテナンスタイム アウトに到達した時点で、または **stop maintenance** コマンドにより、通常モードに戻ります。

スイッチをメンテナンス モードに移行する前のメンテナンス モード テンプレートの作成は任 意です。デバイスのメンテナンスモードの目的は、ネットワークからの削除時および挿入時の トラフィックの中断を最小限に抑えることです。3 つの主要段階があります。

- ネットワークからのノードのグレースフル削除。
- デバイスでのメンテナンスの実行。
- ネットワークへのグレースフル挿入。

スイッチは、デフォルトのテンプレートまたはカスタムテンプレートを使用してメンテナンス モードに移行させることができます。デフォルトのテンプレートには、ISISのすべてのインス タンスとともに **shutdownl2** が含まれています。カスタムテンプレートでは、必要な ISIS イン スタンスと **shutdownl2**オプションを設定できます。メンテナンスモードを開始すると、すべ ての参加プロトコルが分離され、L2ポートがシャットダウンされます。通常モードに戻すと、 すべてのプロトコルおよび L2 ポートが起動状態に戻ります。

メンテナンスモードへの移行中と終了中にスナップショットが自動的に作成されます。**snapshot create** *snapshot-name snapshot-description* コマンドを使用して、事前に選択した機能のスナップ ショットをキャプチャし、保存することができます。スナップショットは、メンテナンスモー ドになる前と通常モードに戻った後に、スイッチの状態を比較するのに便利です。スナップ ショット プロセスは、次の 3 つの部分で構成されます。

- 事前に選択したスイッチの一部機能の状態のスナップショットを作成し、永続ストレージ メディアに保存する。
- さまざまな時間間隔で取得したスナップショットを一覧にして、管理する。
- スナップショットを比較し、各機能の概要と詳細を表示する。

スイッチに保存できるスナップショットの最大数は 10 です。**snapshot delete** *snapshot-name* コ マンドを使用して、特定のスナップショットをデバイスから削除できます。

メンテナンステンプレートまたはスナップショットテンプレートに対して複数のテンプレート を作成できます。ただし、一度に適用できるメンテナンステンプレートとスナップショットテ ンプレートは 1 つだけです。

スナップショットテンプレートを作成して、特定のスナップショットを生成できます。新しい スナップショットテンプレートは、**snapshot-template***template-name*コマンドを使用して作成で きます。**snapshot-template***default-snapshot-template* コマンドを使用すると、メンテナンスモー ドでデフォルトのスナップショットテンプレートを指定できます。**snapshot**

**create**[**template***template-name*]*snapshot-namesnapshot-description* コマンドを使用すると、スナッ プショット作成機能に特定のテンプレートを適用できます。

### レイヤ **2** インターフェイスのシャットダウン

スイッチ上のポートなどのレイヤ2インターフェイスは、システムがメンテナンスモードに移 行するときにシャットダウンされます。レイヤ 2 インターフェイスをシャットダウンするに

は、カスタムテンプレートで **shutdownl2**(メンテナンス テンプレート コンフィギュレーショ ン モード)コマンドを使用します。

### カスタム テンプレート

ネットワーク管理者として、システムがメンテナンスモードに移行するときに適用するテンプ レートを作成できます。これによって、特定のプロトコルを分離できます。分離する必要があ るすべてのインスタンスを明示的に指定する必要があります。

異なる設定で複数のテンプレートを作成できます。ただし、メンテナンスモードCLIに適用さ れるのは、単一のテンプレートのみです。適用すると、そのテンプレートは更新できません。 テンプレートを更新する必要がある場合は、そのテンプレートを削除し、変更を加えてから、 もう一度適用する必要があります。

テンプレート内の1つのクラスに属するプロトコルは、並行して処理されます。プロトコルの 優先順位は、デフォルトのテンプレートの優先順位と同じです。

この機能を設定するには、**system mode maintenance** コマンドを使用してメンテナンスモード を開始し、**template***template-name***calss** コマンドを使用して機能を有効にします。

たとえば、カスタムテンプレートに次のプロトコルがある場合:

Maintenance-template foo router isis 100 hsrp Et0/1 1 hsrp Et0/1 2 router isis 200 Maintenance-template foo class router isis 100 hsrp Et0/1 1 hsrp  $Et/1$  2 router isis 200

上記の例では、isis は CLASS\_IGP に属しているため、router isis 100 と router isis 200 は並行し て処理されます。IGPクラスに属するこれらのプロトコルの両方に対して確認応答が受信され ると、FHRP\_CLASS クライアント、hsrp Et0/1 および hsrp Et0/1 2 が並行して処理されます。

テンプレートクラス機能が設定されている場合、プロトコルは、メンテナンスモードを開始す るときに、属しているクラスに基づいた順序に従います。通常モードに戻ると、プロトコルは 逆の順序に従います。

### システム モード メンテナンス カウンタ

GIR には、次のイベントを追跡するカウンタがあります。

- スイッチがメンテナンスに入った回数。
- クライアントごとの Ack 統計情報。
- クライアントごとの Nack 統計情報。
- 特定のクライアントが確認応答しなかった回数。
- GIR 中にスイッチオーバーが発生した回数。GIR インフラは、このカウンタを再同期して 複数のスイッチオーバーを追跡する。
- フェールセーフタイマーが期限切れになった回数。
- タイムアウトの期限切れ時にシステムがメンテナンスを終了した回数。

この機能によって追跡されているカウンタを表示するには、特権 EXEC モードで **show system mode maintenance counters** コマンドを入力します。

この機能によってサポートされているカウンタをクリアするには、特権 EXEC モードで**clear system mode maintenance counters**コマンドを入力します。

クライアント応答確認のタイムアウト値は、**failsafe***failsafe-timeout-value*コマンドを使用して設 定できます。フェールセーフ時間とは、GIRエンジンがクライアントの移行を許可する時間で す。各クライアントは、その移行に関する通知をGIRエンジンに送信します。移行にフェール セーフ時間を超える時間がかかる場合は、移行したと見なされます。フェールセーフタイマー は 5 〜 180 分の範囲で設定でき、デフォルトは 30 分です。

# グレースフル挿入と削除の設定方法

### メンテナンステンプレートの作成

手順

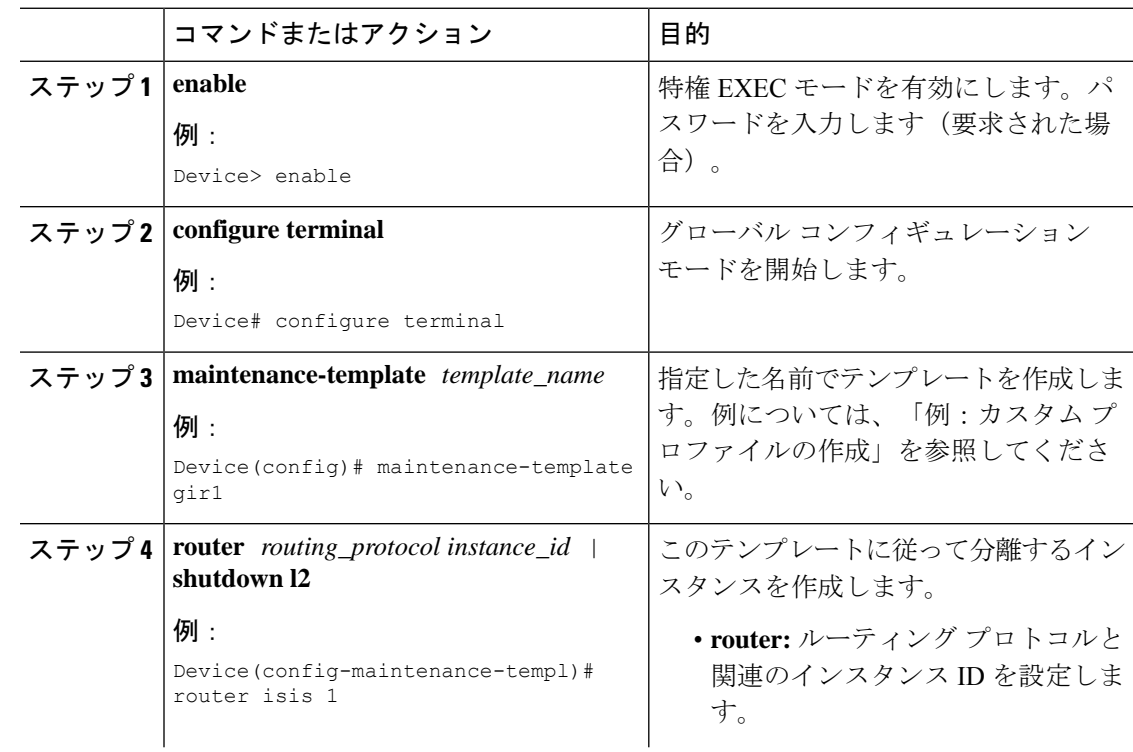

I

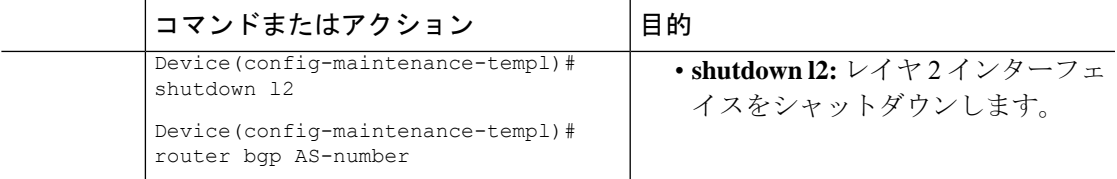

# システム モード メンテナンスの設定

#### 手順

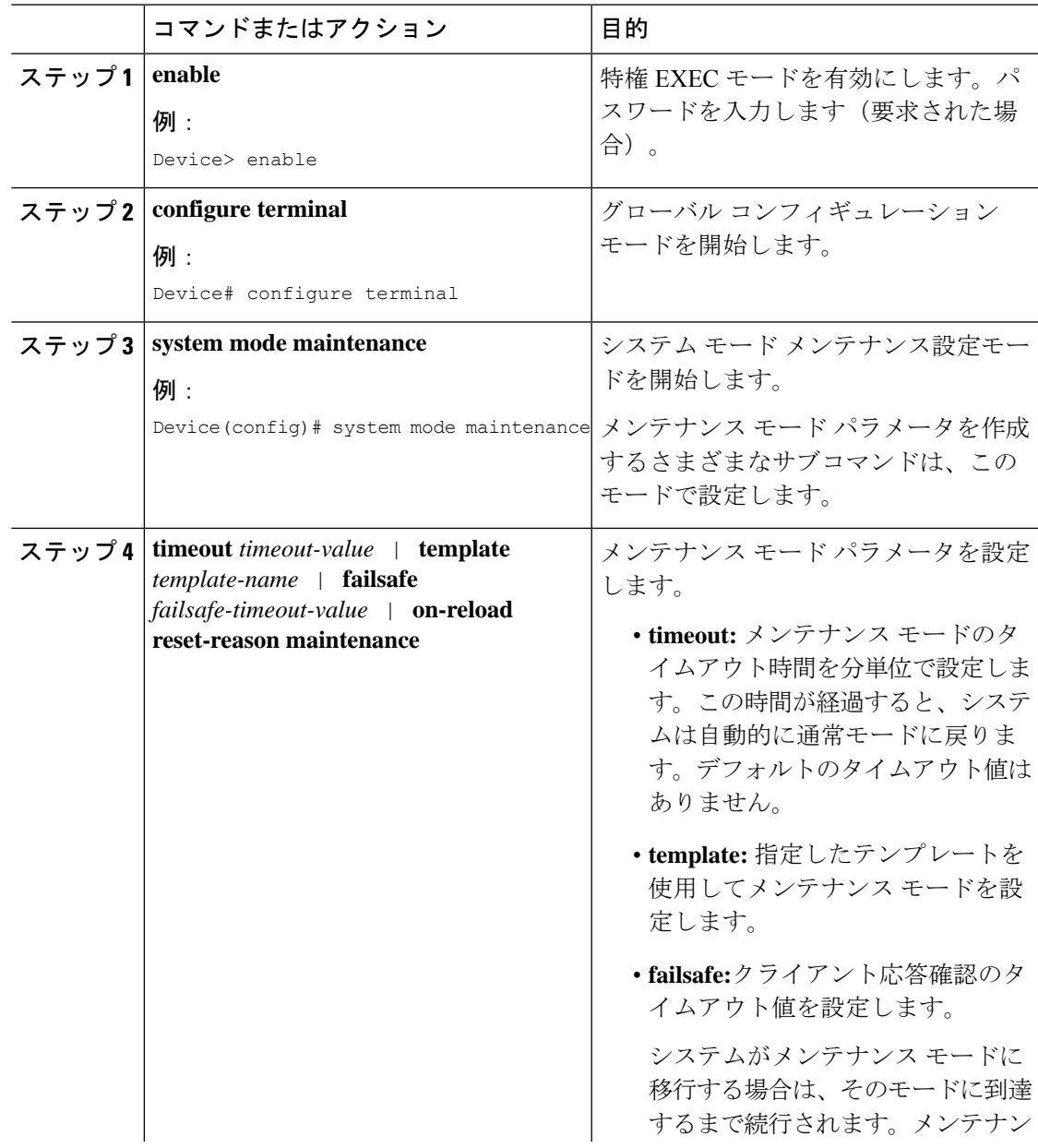

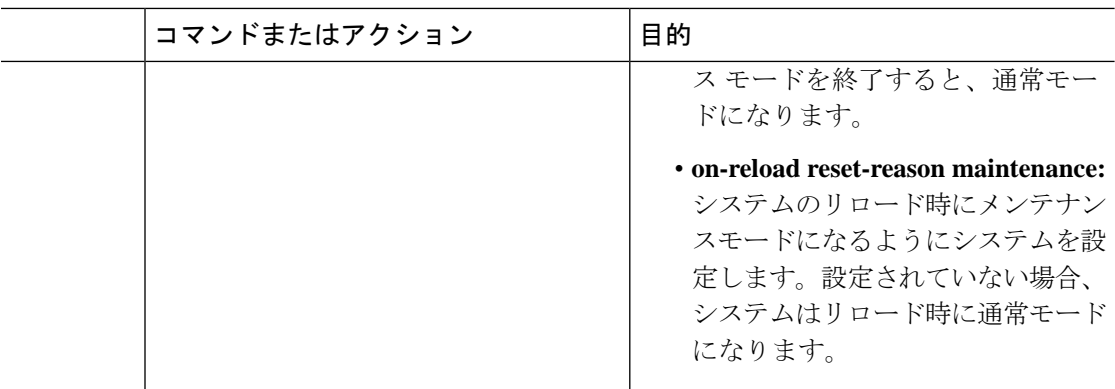

### メンテナンス モードの開始と停止

#### 手順

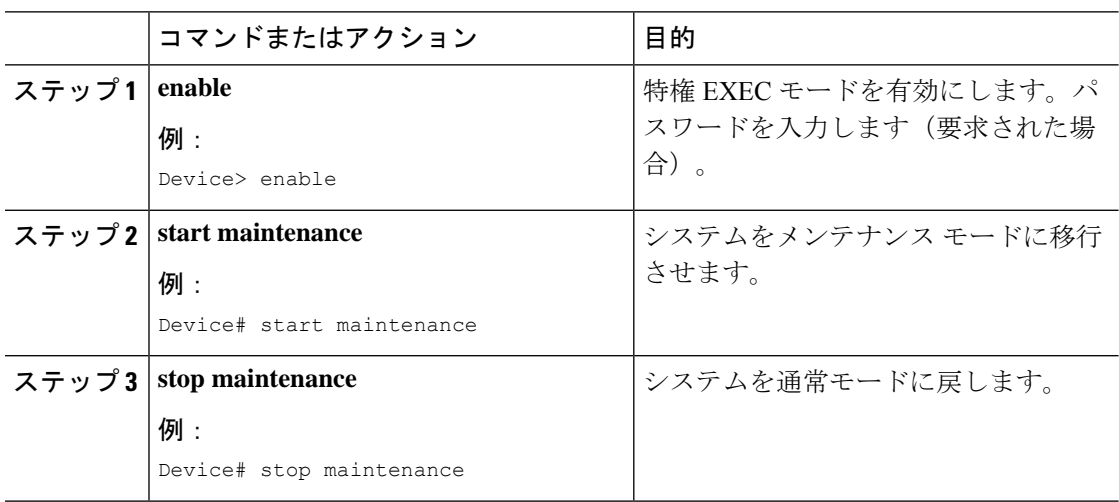

# グレースフル挿入と削除のモニタリング

次のコマンドを使用して、GIR機能によって生成された統計情報のステータスを確認したり、 統計情報を表示したりします。

#### 表 **<sup>1</sup> :** 特権 **EXEC** コマンド

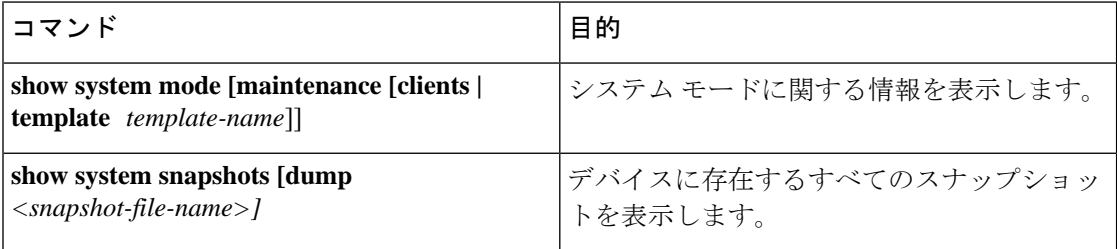

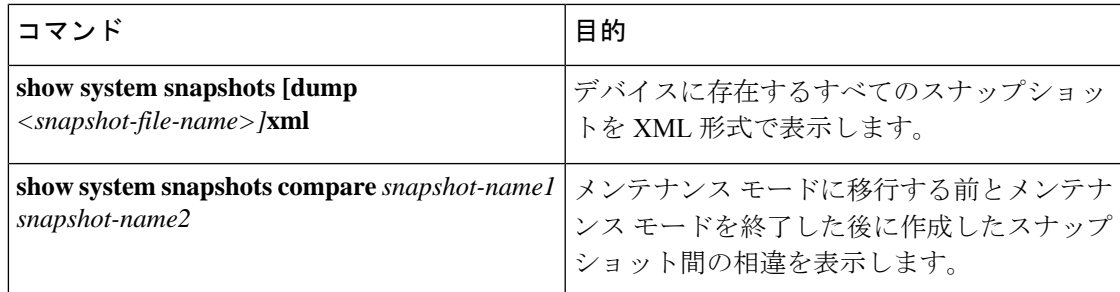

表 **2 :** トラブルシューティングするためのグローバル コンフィギュレーション コマンド

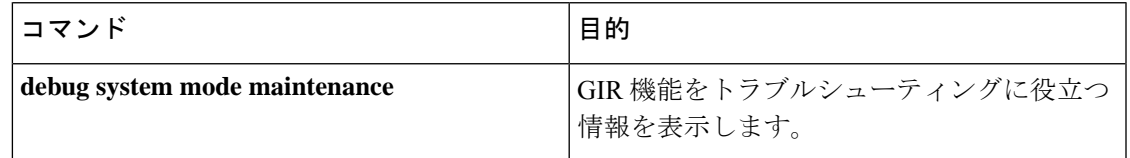

# グレースフル削除と挿入の設定例

次に、メンテナンス時に GIR を有効にするために実行した手順の例を示します。

## 例:メンテナンステンプレートの設定

GIRでサポートされるどのプロトコルも、メンテナンステンプレートで設定できます。この例 では、ISIS ルーティング プロトコル インスタンスでメンテナンステンプレート t1 を設定する 方法を示します。

Device# **configure terminal** Device(config)# **maintenance-template t1** Device(config-maintenance-templ)# **router isis 1**

次に、shutdown l2 を使用してメンテナンス テンプレート t1 を設定する例を示します。

```
Device# configure terminal
Device(config)# maintenance-template t1
Device(config-maintenance-templ)# shutdown l2
```
次に、BGP ルーティング プロトコル インスタンスを使用してメンテナンステンプレート t1 を 設定する例を示します。

```
Device# configure terminal
Device(config)# maintenance-template t1
Device(config-maintenance-templ)# router BGP 1
```
## 例:システムモードメンテナンスの設定

次に、メンテナンステンプレートを作成し、メンテナンス モード パラメータを設定する例を 示します。

```
Device# configure terminal
Device(config)# system mode maintenance
Device(config-maintenance)# timeout 20
Device(config-maintenance)# failsafe 30
Device(config-maintenance)# on-reload reset-reason maintenance
Device(config-maintenance)# template t1
Device(config-maintenance)# exit
```
### 例:メンテナンスモードの開始と停止

次に、システムをメンテナンス モードに移行する例を示します。

Device# **start maintenance**

アクティビティが完了したら、システムをメンテナンス モードから戻すことができます。 次に、システムをメンテナンス モードから戻す例を示します。 Device# **stop maintenance**

## 例:システムモード設定の表示

次に、さまざまなオプションを使用して、システム モード設定を表示する例を示します。

Device# **show system mode** System Mode: Normal

CLASS-L2

Device# **show system mode maintenance** System Mode: Normal Current Maintenance Parameters: Maintenance Duration: 15(mins) Failsafe Timeout: 30(mins) Maintenance Template: t1 Reload in Maintenance: False

Device# **show system mode maintenance clients** System Mode: Normal Maintenance Clients: CLASS-EGP CLASS-IGP router isis 1: Transition None CLASS-MCAST

Device# **show system mode maintenance template default** System Mode: Normal default maintenance-template details: router isis 1 router isis 2

Device# **show system mode maintenance template t1** System Mode: Normal Maintenance Template t1 details: router isis 1

# グレースフル挿入と削除に関するその他の関連資料

#### 関連資料

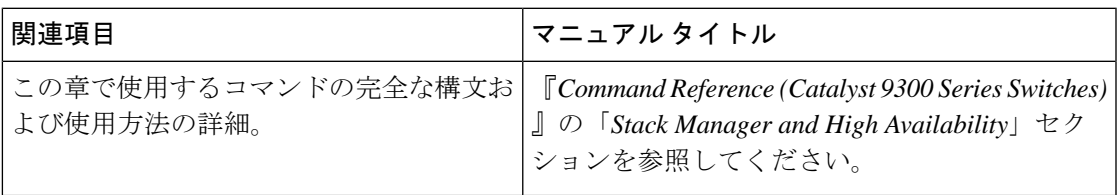

# グレースフル挿入と削除の機能履歴

次の表に、このモジュールで説明する機能のリリースおよび関連情報を示します。

これらの機能は、特に明記されていない限り、導入されたリリース以降のすべてのリリースで 使用できます。

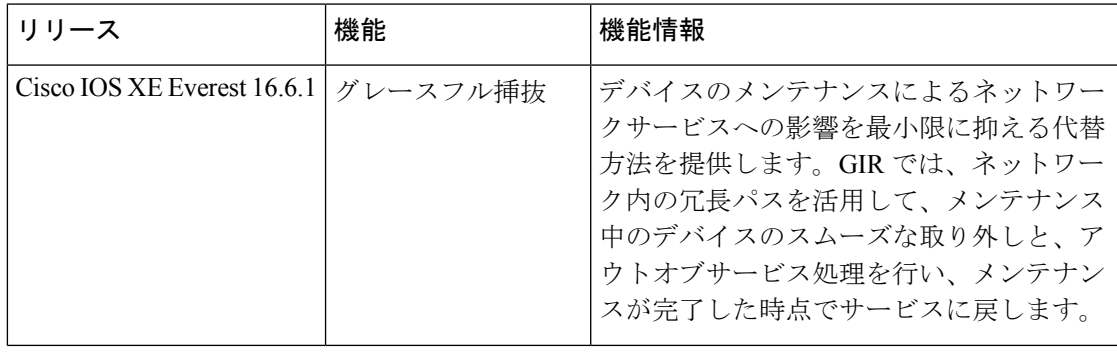

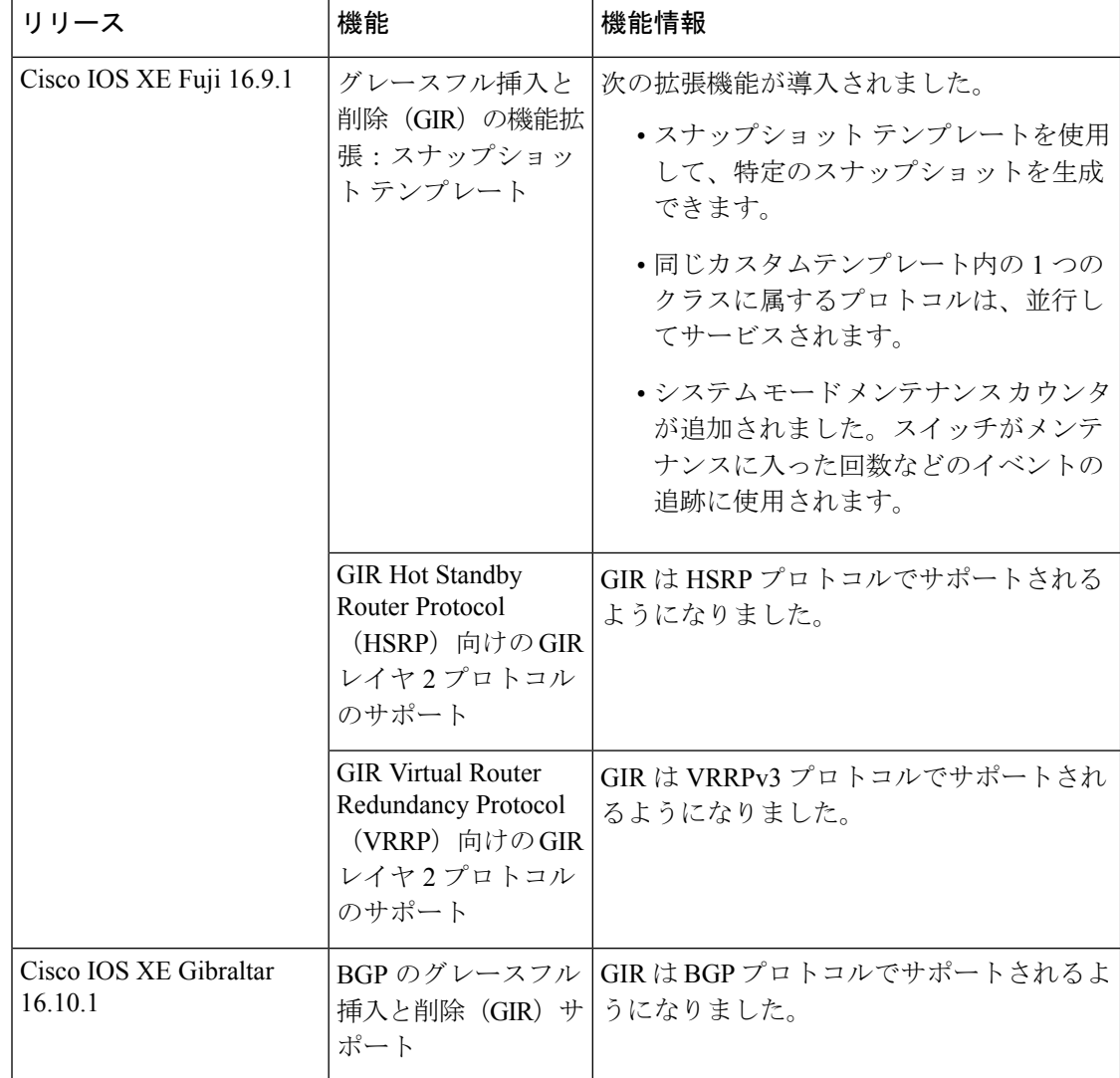

CiscoFeature Navigatorを使用すると、プラットフォームおよびソフトウェアイメージのサポー ト情報を検索できます。Cisco Feature Navigator にアクセスするには、<https://cfnng.cisco.com> に 進みます。

翻訳について

このドキュメントは、米国シスコ発行ドキュメントの参考和訳です。リンク情報につきましては 、日本語版掲載時点で、英語版にアップデートがあり、リンク先のページが移動/変更されている 場合がありますことをご了承ください。あくまでも参考和訳となりますので、正式な内容につい ては米国サイトのドキュメントを参照ください。